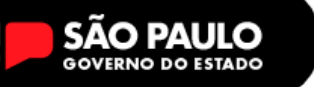

**23/02/2024**

# **REDE Nº 018**

Prezados,

## *ASSUNTO 01: CONVOCAÇÃO PELA SRA. DIRIGENTE*

A Senhora Dirigente Regional de Ensino convoca os Supervisores de Ensino/Educacionais e Diretores de Escola/Escolares, das Unidades Escolares abaixo relacionadas no dia e horário para Reunião "Ensino Médio – Profissionalizante - PAEET e Vagas Remanescentes", a ser realizada de forma presencial conforme segue:

DATA: 27 de fevereiro de 2024 (terça-feira) HORÁRIO: 09h as 10h30min ESCOLAS:

EE AMARAL WAGNER EE PADRE ARISTIDES GREVE EE PROF.<sup>A</sup> CARLINA CACAPAVA DE MELLO EE PROF.<sup>A</sup> FRANCISCA HELENA FURIA II EE PROF.<sup>A</sup> INAH DE MELLO EE PROF.<sup>A</sup> IVONE PALMA TODOROV RUGGIERI EE PAPA JOÃO PAULO I EE JOAQUIM LUCIO CARDOSO FILHO EE PROF. JOSE CALVITTI FILHO EE DOUTOR LUIZ LOBO NETO EE DOUTOR CELSO GAMA EE OITO DE ABRIL EE PAULO EMILIO SALLES GOMES EE PAPA PAULO IV EE PROF. RUBENS MOREIRA DA ROCHA EE VALDOMIRO SILVEIRA EE VISCONDE DE TAUNAY

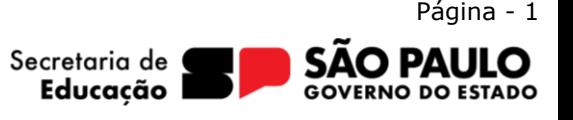

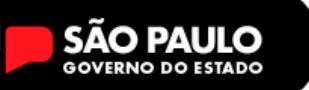

Secretária da Educação

**Diretoria de Ensino – Região de Santo André**

Local: Sala de Videoconferência - Rua Das Figueiras 1245 – Bairro Jardim – Santo André

Observamos que a convocação requer obrigatoriamente o comparecimento do Diretor de Escolar/Escolar (ou de seu substituto legal em caso de impedimento).

> Equipe Ensino Médio - Profissionalizante Supervisão de Ensino

### *ASSUNTO 02: DESCONTINUIDADE DA PLACON E APLICATIVO CONVIVA.*

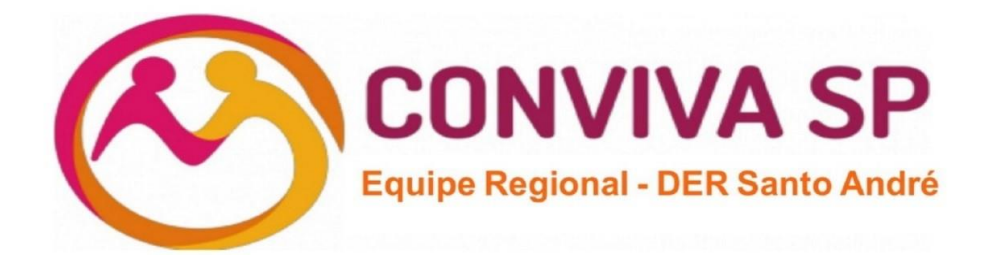

#### **Comunicado Conviva – Descontinuidade da PLACON e Aplicativo CONVIVA**

**Público-alvo:** POCs, COEs e Diretores.

Prezados, esperamos encontrar todos bem!

De acordo com o Comunicado Externo Conjunto Subsecretaria/CONVIVA-2024- Nº 42 de 23/02/2024, a plataforma PLACON será descontinuada a partir de segunda-feira, dia 26/02/2024.Os registros serão realizados apenas pelo aplicativo CONVIVA.

Na oportunidade encaminhamos abaixo algumas perguntas que podem aparecer e, desde já, buscamos sanar.

1. Como fazer o acesso ao Aplicativo Conviva?

 O acesso ao Aplicativo Conviva se dará através do link https://conviva.educacao.sp.gov.br/ e se dará através do login do GOV.BR, ou seja, deverão usar as mesmas credenciais que estão cadastradas para acesso no GOV.BR.

2. Quem tem acesso ao Aplicativo Conviva?

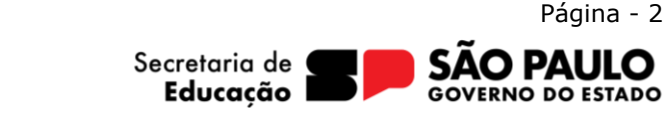

Secretária da Educação

**Diretoria de Ensino – Região de Santo André**

 Nas escolas terão acesso ao Aplicativo os Diretores, Vice-Diretores e Professores Orientadores de Convivência (POC), que serão responsáveis pelo registro das ocorrências, pelo seu acompanhamento, tratamento e encaminhamentos e pelas atualizações no Aplicativo. Nas Diretorias de Ensino terão acesso os Professores Especialistas em Currículo com atuação no Conviva (PEC-Conviva), os Supervisores com atuação no Conviva, e os Dirigentes de Ensino. Neste ponto é importante dizer que todos já estão com seus acessos liberados através do seu CPF cadastrado na SED e no GOV.BR, ou seja, estando tudo regular no acesso ao GOV.BR, o acesso ao Aplicativo Conviva será feito de forma tranquila.

3. Como verificar meu acesso ao GOV.BR?

 Acesse o site https://sso.acesso.gov.br/login, insira suas credenciais e verifique o acesso. Caso não tenha sucesso, será necessário regularizá-lo.

4. Meu login no GOV.BR está certo, mas não consigo acessar, o que fazer?

 Verifique na SED se o seu perfil está associado como algum dos perfis que têm acesso ao Aplicativo Conviva, que são o Diretor, Vice-diretor e Professor Orientador de Convivência (POC) na escola e o Professor Especialista em Currículo (PEC), Supervisor e Dirigente de Ensino na DE. Caso não esteja associado em algum desses perfis, você deve solicitar a regularização da sua situação funcional na SED para que tenha acesso ao Aplicativo Conviva.

5. Quem deve fazer os registros de ocorrências e encaminhamentos no Aplicativo Conviva?

 Os registros devem ser feitos por aqueles que têm acesso nas escolas, ou seja, pelo Diretor, Vicediretor e Professor Orientador de Convivência (POC).

6. Registrei a ocorrência. Quais os próximos passos?

 Essa é uma das principais novidades do Aplicativo Conviva. Todas as providências que foram tomadas no caso, como por exemplo chamar os responsáveis dos envolvidos para conversar, encaminhamento para a rede de saúde, encaminhamento para intervenção psicológica pelo Programa Psicólogos nas Escolas, encaminhamento para rede protetiva, e outros, devem ser registrados na ocorrência. Esse registro é extremamente importante para que tenhamos registradas em plataforma única todas as providências que foram tomadas em casa caso registrado no Aplicativo.

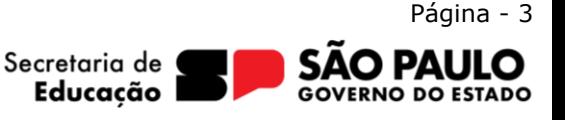

Rua das Figueiras, 1245 – Jardim, Santo André – SP – (11) 4422-7000

SÃO PAULO

#### $\left[\mathsf{fr}\right]$  in  $\left[\bigcup\limits_{i=1}^{n} \sigma_i\right]$   $\mathsf{sp}\left[\bigotimes\limits_{i=1}^{n} \mathsf{f}\right]$  /governosp **Diretoria de Ensino – Região de Santo André**

7. Não houve nenhuma ocorrência na minha escola. O que devo fazer?

 É importante esclarecer que todos os dias precisam ter registros no Aplicativo Conviva, ou seja, ainda que não tenha havido ocorrências, é necessário acessar o Aplicativo, no canto superior esquerdo, funcionalidade "Registrar Não Ocorrência" e reportar que não houve nenhuma ocorrência naquele dia.

8. Consigo encaminhar o caso através do aplicativo?

 Sim! Consegue e esse encaminhamento deve ser feito através do Aplicativo Conviva. Basta acessar o Aplicativo, identificar o chamado que precisa de encaminhamento, clicar no menu do canto superior direito, ir a "encaminhamento" e selecionar para onde deseja encaminhar o chamado aberto.

9. Quando devo encerrar um chamado no Aplicativo Conviva?

 Os chamados só devem ser encerrados quando todas as tratativas tiverem sido feitas, como análise do caso, intervenções pedagógicas, encaminhamento para rede protetiva ou intervenção psicológica na escola, dentre outras ações, que devem sempre ser registradas no Aplicativo.

Observamos que a convocação requer obrigatoriamente o comparecimento do Diretor de Escolar/Escolar (ou de seu substituto legal em caso de impedimento) e do Coordenador.

> Equipe Conviva DER Santo André

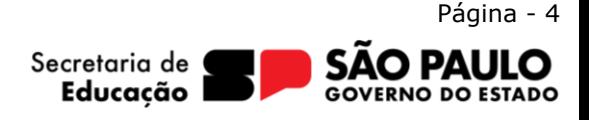

Rua das Figueiras, 1245 – Jardim, Santo André – SP – (11) 4422-7000